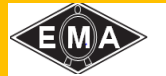

# **EMA INDIA LIMITED**

**C-37, Panki Industrial Area, P.O. Udyog Nagar, Kanpur – 208022 Ph: 0512-2691210-11 E-mail: emaindia.cs@gmail.com; Website: www.eiltd.info CIN No.: L27201UP1971PLC003408**

# **NOTICE**

**NOTICE** is hereby given that **50th Annual General Meeting** of Shareholders of **EMA INDIA LIMITED** will be held on **Monday 27th September, 2021 at 01:00 P.M** in compliance with applicable circulars issued by the Ministry of India and Securities and Exchange Board of India through Video Conferencing ("VC") / Other Audio Visual Means ("OAVM") to transact the following businesses: -

#### **ORDINARY BUSINESS**:

- **1.** To consider and adopt the Audited Balance Sheet as at March 31<sup>st</sup>, 2021 and the Statement of Profit and Loss for the year ended on that date together with the Reports of Board of Directors and the Auditors thereon.
- **2.** To appoint a director in place of Ms. Rakshita Bhargava (DIN 00234224) who retires by rotation and being eligible offers herself for re-appointment.

By Order of the Board

Place: Kanpur

**Dated: 29.07.2021** Sd/- **RANJANA BHARGAVA** Whole Time Director DIN No. 00234421 R/o: 28-Chandra Vihar, Lakhanpur Kanpur-208002

#### **NOTES:**

- In view of the outbreak of the COVID-19 pandemic, social distancing is a norm to be followed and pursuant to General Circular No.14/2020, 17/2020 and 20/2020 dated April 8, 2020, April 13, 2020 and May 5, 2020 respectively, and clarification Circular No. 02/2021 dated January 13, 2021 issued by the Ministry of Corporate Affairs ("MCA Circulars") and Circular No. SEBI/HO/CFD/CMD1/CIR/P/2020/79 dated May 12, 2020 in relation to 'Additional relaxation in compliance with certain provisions of SEBI (Listing Obligation and Disclosure Requirements) Regulations 2015- COVID-19 pandemic' and Circular N0. SEBI/HO/CFD/CMD2/CIR/P/2021/11 dated January 15, 2021 (collectively referred as 'SEBI Circulars') issued by the Securities and Exchange Board of India ("SEBI Circular") and in compliance with the provisions of the Act and the SEBI (Listing Obligations and Disclosure Requirements) Regulations, 2015 ("Listing Regulations") the 50<sup>th</sup> Annual General Meeting of the Company is being conducted through Video Conferencing (VC) or the Other Audio Visual Means (OAVM) facility, which does not require physical presence of members at the venue. The venue of AGM shall be deemed to be Registered Office of the Company at C-37, Panki Industrial Area, P.O. Udyog Nagar, Kanpur- 208022.
- b) Since, the AGM will be held through VC/ OAVM, the route map is not annexed to this Notice.
- c) The attendance of the Members attending the AGM through VC/OAVM will be counted for the purpose of ascertaining the quorum under Section 103 of the Companies Act, 2013.
- d) The Members can join the AGM in the VC/OAVM mode 15 minutes before and after the scheduled time of the commencement of the Meeting by following the procedure mentioned in the Notice. The facility of participation at the AGM through VC/OAVM will be made available to at least 1000 members on first come first served basis. This will not include large Shareholders (Shareholders holding 2% or more shareholding), Promoters, Institutional Investors, Directors, Key Managerial Personnel, the Chairpersons of the Audit Committee, Nomination and Remuneration Committee and Stakeholders Relationship Committee, Auditors etc. who are allowed to attend the AGM without restriction on account of first come first served basis.
- e) The Register of Members and the Share Transfer books of the Company will remain closed from **Tuesday, 21st September, 2021 to Monday, 27th September, 2021 (both days inclusive)** for annual closing.
- f) In line with the General Circulars No. 20/2020 dated May 05, 2020 and No. 02/2021 dated January 13, 2021, issued by the MCA and the SEBI Circulars, Notice of the AGM along with the Annual Report 2020-21 is being sent only through electronic mode to those Members whose email addresses are registered with the Company/ Depositories/ RTA. The Notice of AGM and Annual Report 2020-21 are available on Company's website viz. **[www.eiltd.info](http://www.eiltd.info/)** and may also be accessed from the websites of the Stock Exchanges i.e. BSE Limited **[www.bseindia.com](http://www.bseindia.com/)**. The AGM Notice is also available on the website of NSDL (agency for providing the Remote e-Voting facility and e-voting system during the AGM) a[t www.evoting.nsdl.com.](http://www.evoting.nsdl.com/)
- Pursuant to the Circular No. 14/2020 dated April 08, 2020, issued by the Ministry of Corporate Affairs, the facility to appoint proxy to attend and cast vote for the members is not available for this AGM. However, the Body Corporates are entitled to appoint authorized representatives to attend the AGM through VC/OAVM and participate there at and cast their votes through e-voting.
- h) Pursuant to the provisions of Section 108 of the Companies Act, 2013 read with Rule 20 of the Companies (Management and Administration) Rules, 2014 (as amended) and Regulation 44 of SEBI (Listing Obligations & Disclosure Requirements) Regulations 2015 (as amended), and MCA Circulars dated April 08, 2020, April 13, 2020 and May 05, 2020 the Company is providing facility of remote e-voting to its Members in respect of the business to be transacted at the AGM. For this purpose, the Company has entered into an agreement with National Securities Depository Limited (NSDL) for facilitating voting through electronic means, as the authorized agency. The facility of casting votes by a member using remote e-voting as well as voting system on the day of the AGM will be provided by NSDL.
- i) The Securities and Exchange Board of India (SEBI) has mandated the submission of Permanent Account Number (PAN) by every participant in securities market. Members holding shares in electronic form are, therefore, requested to submit the PAN to their Depository Participants with whom they are maintaining their demat accounts. Members holding shares in physical form can submit their PAN details to Alankit Assignments Limited, Alankit Heights 4E/2, Jhandewalan Extension, New Delhi – 110055 or to the Company.
- j) Members joining the meeting through VC, who have not cast their vote by means of remote e-voting, shall be able to exercise their right to vote through e- voting system at the AGM. The Members who have cast their vote by remote e-voting prior to the AGM may also join the AGM through VC but shall not be entitled to cast their vote again.
- k) Electronic copy of the Annual Report for 2021 is being sent to all the members whose email IDs are registered with the Company/Depository Participants(s) for communication purposes unless any member has requested for a hard copy of the same.
- l) Members may also note that the Notice of the  $50<sup>th</sup>$  Annual General Meeting and the Annual Report for 2021 will also be available on the Company's website www.eiltd.info for their download. The physical copies of the aforesaid documents will also be available at the Company's Registered Office in Kanpur for inspection during normal business hours on working days. Even after registering for e-communication, members are entitled to receive such communication in physical form, upon making a request for the same, by post free of cost. For any communication, the shareholders may also send their requests at Company's investor email id[: emaindia.cs@gmail.com.](mailto:emaindia.cs@gmail.com)
- m) To support "Green Initiative", members who have not registered their e-mail addresses are requested to register the same with their Depositories in case the shares are held by them in electronic form and with the Company's RTA in case the shares are held by them in physical form.

# **THE INSTRUCTIONS FOR MEMBERS FOR REMOTE E-VOTING AND JOINING GENERAL MEETING ARE AS UNDER: -**

a) The remote e-voting will commence on **Thursday, September 23, 2021 (9:00 a.m. IST) and ends on Sunday, September 26, 2021 (5:00 p.m. IST).** At the end of the remote e-voting period, the facility shall be disabled.

b) A person, whose name is recorded in the Register of Members or in the Register of Beneficial Ownership maintained by the Depositories as on the **cut-off date i.e. Friday, September 17, 2021** only shall be entitled to avail the facility of remote, e-voting as well as voting at the AGM in proportion to the equity shares held by them in the paid-up equity share capital of the Company. A person who is not the member as on the cut-off date should treat this notice for information purpose only.

c) Any person holding shares in physical form and non-individual shareholders, who acquires shares of the Company and becomes member of the Company after the notice is send through e-mail and holding shares as of the cut-off date i.e. **Friday, September 17, 2021**, may obtain the login ID and password by sending a request at evoting@nsdl.co.in or Issuer/RTA. However, if you are already registered with NSDL for remote e-voting, then you can use your existing user ID and password for casting your vote. If you forgot your password, you can reset your password by using "Forgot User Details/Password" or "Physical User Reset Password" option available on www.evoting.nsdl.com or call on toll free no. 1800 1020 990 and 1800 22 44 30 . In case of Individual Shareholders holding securities in demat mode who acquires shares of the Company and becomes a Member of the Company after sending of the Notice and holding shares as of the cut-off date i.e. **Friday, September 17, 2021** may follow steps mentioned in the Notice of the AGM under "Access to NSDL e-Voting system".

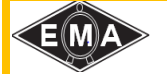

d) Facility for e-voting shall also be made available at the AGM for those members who attended the AGM and who have not already cast their vote by remote e-voting shall be able to exercise their right at the AGM. Members who have cast their vote by remote e-voting may also attend the AGM, but shall not be allowed to cast their vote again.

f) Mr. Awashesh Dixit, Practising Company Secretary has been appointed as the Scrutinizer, for conducting the e-voting as well as voting at the AGM in a fair and transparent manner. The results on resolutions shall be declared not later than 48 hours from the conclusion of the AGM and the resolutions will be deemed to be passed on the AGM date subject to receipt of the requisite number of votes in favor of the resolutions.

g) The results declared along with the Scrutinizer's Report will be available on the corporate website of the Company, www.eiltd.info and communicated to BSE Limited.

# **How do I vote electronically using NSDL e-Voting system?**

*The way to vote electronically on NSDL e-Voting system consists of "Two Steps" which are mentioned below:*

# **Step 1: Access to NSDL e-Voting system**

# **A) Login method for e-Voting and joining virtual meeting for Individual shareholders holding securities in demat mode**

In terms of SEBI circular dated December 9, 2020 on e-Voting facility provided by Listed Companies, Individual shareholders holding securities in demat mode are allowed to vote through their demat account maintained with Depositories and Depository Participants. Shareholders are advised to update their mobile number and email Id in their demat accounts in order to access e-Voting facility.

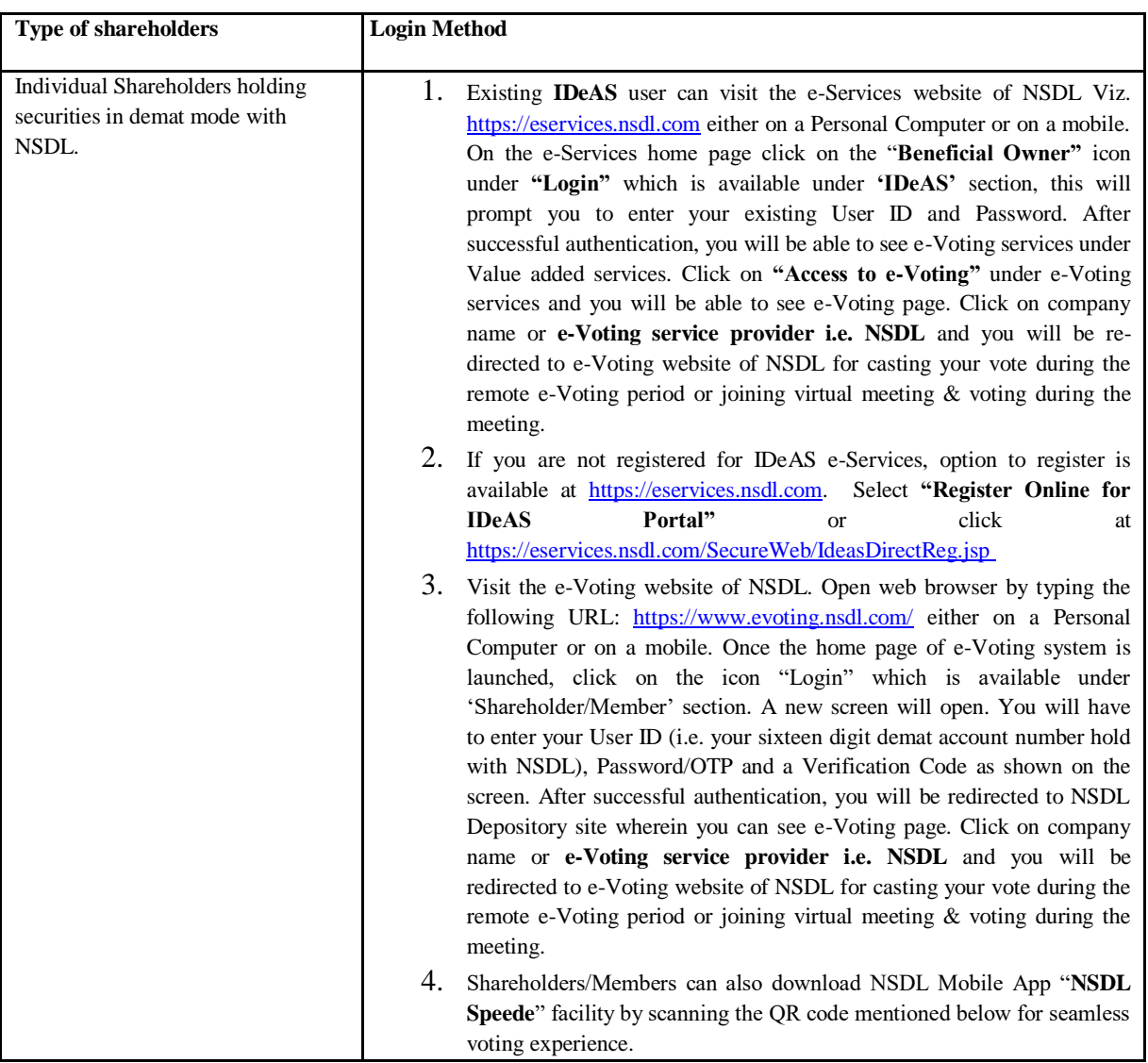

Login method for Individual shareholders holding securities in demat mode is given below:

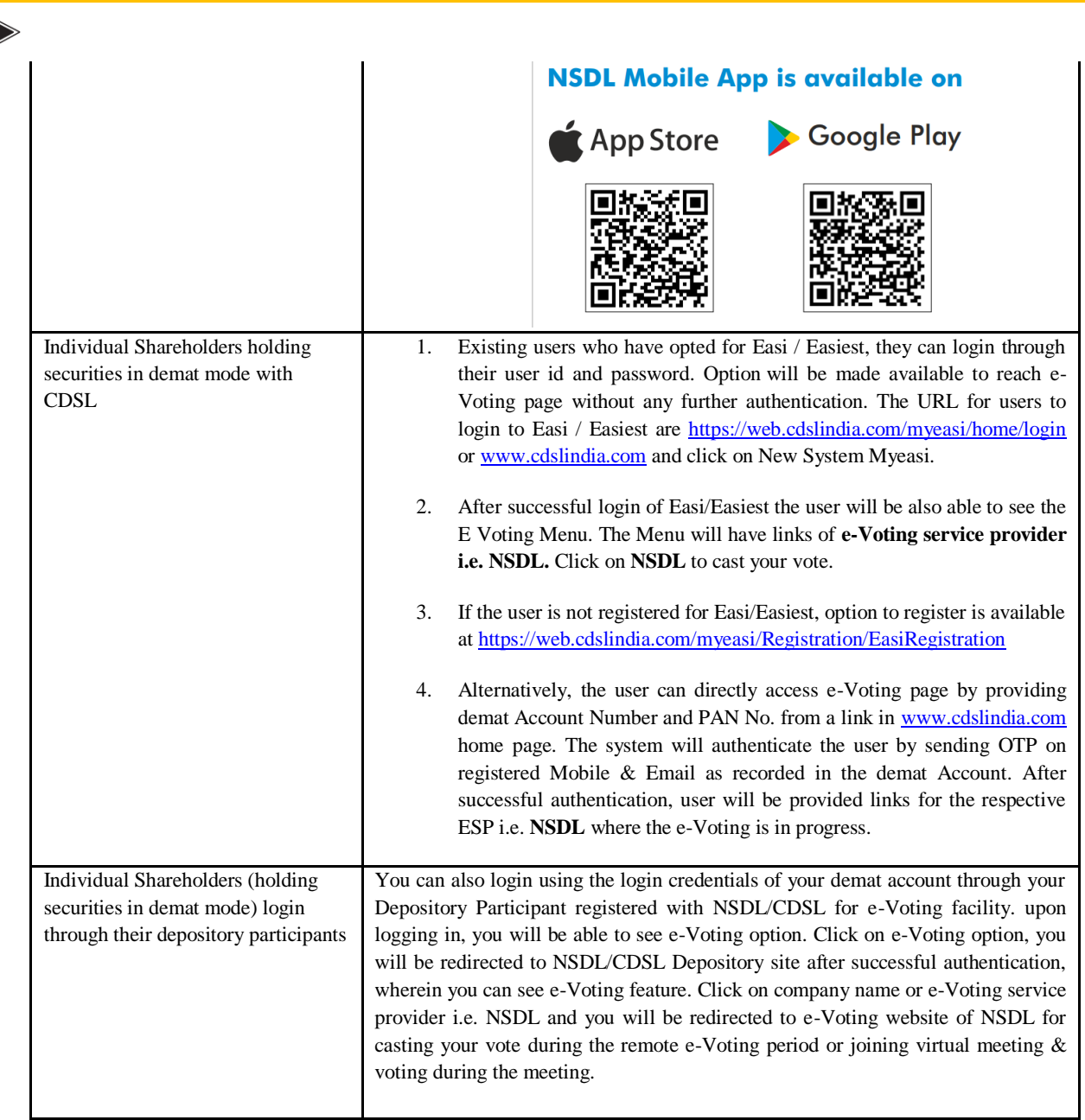

**Important note:** Members who are unable to retrieve User ID/ Password are advised to use Forget User ID and Forget Password option available at abovementioned website.

# **Helpdesk for Individual Shareholders holding securities in demat mode for any technical issues related to login through Depository i.e. NSDL and CDSL.**

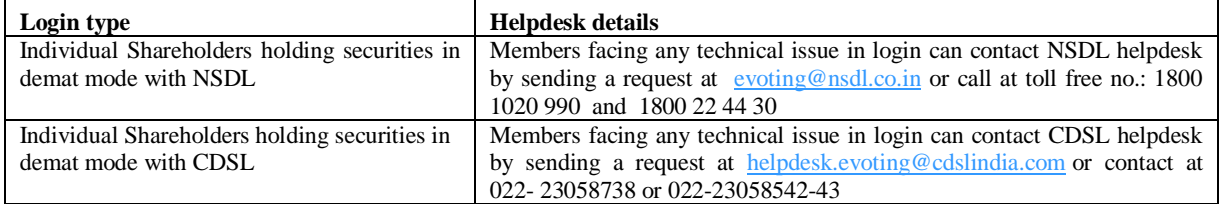

**B) Login Method for e-Voting and joining virtual meeting for shareholders other than Individual shareholders holding securities in demat mode and shareholders holding securities in physical mode.**

# **How to Log-in to NSDL e-Voting website?**

- 1. Visit the e-Voting website of NSDL. Open web browser by typing the following URL: <https://www.evoting.nsdl.com/> either on a Personal Computer or on a mobile.
- 2. Once the home page of e-Voting system is launched, click on the icon "Login" which is available under

'Shareholder/Member' section.

- 3. A new screen will open. You will have to enter your User ID, your Password/OTP and a Verification Code as shown on the screen.
	- *Alternatively, if you are registered for NSDL eservices i.e. IDEAS, you can log-in at<https://eservices.nsdl.com/> with your existing IDEAS login. Once you log-in to NSDL eservices after using your log-in credentials, click on e-Voting and you can proceed to Step 2 i.e. Cast your vote electronically.*
- 4. Your User ID details are given below :

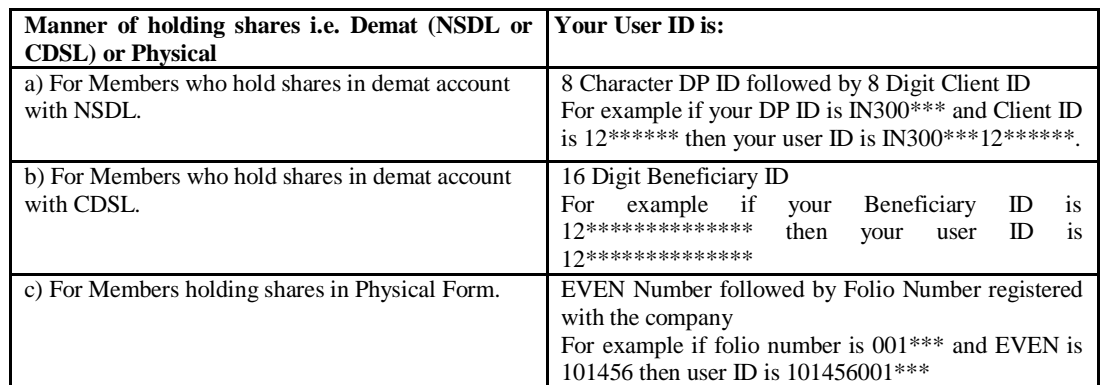

- 5. Password details for shareholders other than Individual shareholders are given below:
	- a) If you are already registered for e-Voting, then you can user your existing password to login and cast your vote.
	- b) If you are using NSDL e-Voting system for the first time, you will need to retrieve the 'initial password' which was communicated to you. Once you retrieve your 'initial password', you need to enter the 'initial password' and the system will force you to change your password.
	- c) How to retrieve your 'initial password'?
		- (i) If your email ID is registered in your demat account or with the company, your 'initial password' is communicated to you on your email ID. Trace the email sent to you from NSDL from your mailbox. Open the email and open the attachment i.e. a .pdf file. Open the .pdf file. The password to open the .pdf file is your 8 digit client ID for NSDL account, last 8 digits of client ID for CDSL account or folio number for shares held in physical form. The .pdf file contains your 'User ID' and your 'initial password'.
		- (ii) If your email ID is not registered, please follow steps mentioned below in **process for those shareholders whose email ids are not registered.**
- 6. If you are unable to retrieve or have not received the " Initial password" or have forgotten your password:
	- a) Click on "**[Forgot User Details/Password](https://www.evoting.nsdl.com/eVotingWeb/commonhtmls/NewUser.jsp)**?"(If you are holding shares in your demat account with NSDL or CDSL) option available on www.evoting.nsdl.com.
	- b) **[Physical User Reset Password](https://www.evoting.nsdl.com/eVotingWeb/commonhtmls/PhysicalUser.jsp)**?" (If you are holding shares in physical mode) option available on [www.evoting.nsdl.com.](http://www.evoting.nsdl.com/)
	- c) If you are still unable to get the password by aforesaid two options, you can send a request at [evoting@nsdl.co.in](mailto:evoting@nsdl.co.in) mentioning your demat account number/folio number, your PAN, your name and your registered address etc.
	- d) Members can also use the OTP (One Time Password) based login for casting the votes on the e-Voting system of NSDL.
- 7. After entering your password, tick on Agree to "Terms and Conditions" by selecting on the check box.
- 8. Now, you will have to click on "Login" button.
- 9. After you click on the "Login" button, Home page of e-Voting will open.

#### **Step 2: Cast your vote electronically and join General Meeting on NSDL e-Voting system.**

How to cast your vote electronically and join General Meeting on NSDL e-Voting system?

- 1. After successful login at Step 1, you will be able to see all the companies "EVEN" in which you are holding shares and whose voting cycle and General Meeting is in active status.
- 2. Select "EVEN" of company for which you wish to cast your vote during the remote e-Voting period and casting your vote during the General Meeting. For joining virtual meeting, you need to click on "VC/OAVM" link placed under "Join General Meeting".
- 3. Now you are ready for e-Voting as the Voting page opens.
- 4. Cast your vote by selecting appropriate options i.e. assent or dissent, verify/modify the number of shares for which you wish to cast your vote and click on "Submit" and also "Confirm" when prompted.
- 5. Upon confirmation, the message "Vote cast successfully" will be displayed.
- 6. You can also take the printout of the votes cast by you by clicking on the print option on the confirmation page.
- 7. Once you confirm your vote on the resolution, you will not be allowed to modify your vote.

# **General Guidelines for shareholders**

- 1. Institutional shareholders (i.e. other than individuals, HUF, NRI etc.) are required to send scanned copy (PDF/JPG Format) of the relevant Board Resolution/ Authority letter etc. with attested specimen signature of the duly authorized signatory(ies) who are authorized to vote, to the Scrutinizer by e-mail to **awidixit333@gmail.com** with a copy marked to **[evoting@nsdl.co.in](mailto:evoting@nsdl.co.in)**.
- 2. It is strongly recommended not to share your password with any other person and take utmost care to keep your password confidential. Login to the e-voting website will be disabled upon five unsuccessful attempts to key in the correct password. In such an event, you will need to go through the "Forgot User Details/Password?" or "Physical User Reset Password?" option available on www.evoting.nsdl.com to reset the password.
- 3. In case of any queries, you may refer the Frequently Asked Questions (FAQs) for Shareholders and e-voting user manual for Shareholders available at the download section of www.evoting.nsdl.com or call on toll free no.: 1800 1020 990 and 1800 22 44 30 or send a request to **Ms. Soni Singh** at evoting@nsdl.co.in

# **Process for those shareholders whose email ids are not registered with the depositories for procuring user id and password and registration of e mail ids for e-voting for the resolutions set out in this notice:**

- 1. In case shares are held in physical mode please provide Folio No., Name of shareholder, scanned copy of the share certificate (front and back), PAN (self -attested scanned copy of PAN card), AADHAR (self -attested scanned copy of Aadhar Card) by email to [emaindia.cs@gmail.com/](mailto:emaindia.cs@gmail.com/)rta@alankit.com.
- 2. In case shares are held in demat mode, please provide DPID -CLID (16 digit DPID + CLID or 16 digit beneficiary ID), Name, client master or copy of Consolidated Account statement, PAN (self -attested scanned copy of PAN card), AADHAR (self- attested scanned copy of Aadhar Card) to [emaindia.cs@gmail.com/.](mailto:emaindia.cs@gmail.com/) If you are an Individual shareholder's holding securities in demat mode, you are requested to refer to the login method explained at **step 1 (A)** i.e. **Login method for e-Voting and joining virtual meeting for Individual shareholders holding securities in demat mode.**
- 3. Alternatively shareholder/members may send a request to **evoting@nsdl.co**.in for procuring user id and password for e-voting by providing above mentioned documents.
- 4. In terms of SEBI circular dated December 9, 2020 on e-Voting facility provided by Listed Companies, Individual shareholders holding securities in demat mode are allowed to vote through their demat account maintained with Depositories and Depository Participants. Shareholders are required to update their mobile number and email ID correctly in their demat account in order to access e-Voting facility.

#### **THE INSTRUCTIONS FOR MEMBERS FOR e-VOTING ON THE DAY OF THE AGM ARE AS UNDER:-**

- 1. The procedure for e-Voting on the day of the AGM is same as the instructions mentioned above for remote e-voting.
- 2. Only those Members/ shareholders, who will be present in the AGM through VC/OAVM facility and have not casted their vote on the Resolutions through remote e-Voting and are otherwise not barred from doing so, shall be eligible to vote through e-Voting system in the AGM.
- 3. Members who have voted through Remote e-Voting will be eligible to attend the AGM. However, they will not be eligible to vote at the AGM.
- 4. The details of the person who may be contacted for any grievances connected with the facility for e-Voting on the day of the AGM shall be the same person mentioned for Remote e-voting.

#### **INSTRUCTIONS FOR MEMBERS FOR ATTENDING THE AGM THROUGH**

# **VC/OAVM ARE AS UNDER:**

1. Member will be provided with a facility to attend the AGM through VC/OAVM through the NSDL e-Voting system. Members may access by following the steps mentioned above for Access to NSDL e-Voting system. After successful login, you can see link of "VC/OAVM link" placed under "Join General meeting" menu against company name. You are requested to click on VC/OAVM link placed under Join General Meeting menu. The link for VC/OAVM will be available in Shareholder/Member login where the EVEN of Company will be displayed. Please note that the members who do not have the User ID and Password for e-Voting or have forgotten the User ID and Password may retrieve the same by following the remote e-Voting instructions mentioned in the notice to avoid last minute rush.

- 2. Members are encouraged to join the Meeting through Laptops for better experience.
- 3. Further Members will be required to allow Camera and use Internet with a good speed to avoid any disturbance during the meeting.
- 4. Please note that Participants Connecting from Mobile Devices or Tablets or through Laptop connecting via Mobile Hotspot may experience Audio/Video loss due to Fluctuation in their respective network. It is therefore recommended to use Stable Wi-Fi or LAN Connection to mitigate any kind of aforesaid glitches.
- 5. Shareholders who would like to express their views/ask questions during the meeting may register themselves as a speaker by sending their request in advance atleast **7 days prior to meeting** mentioning their name, demat account number/folio number, email id, mobile number at emaindia.cs@gmail.com. The shareholders who do not wish to speak during the AGM but have queries may send their queries in advance **7 days prior to meeting** mentioning their name, demat account number/folio number, email id, mobile number at emaindia.cs@gmail.com. These queries will be replied to by the company suitably by email.
- 6. Those shareholders who have registered themselves as a speaker will only be allowed to express their views/ask questions during the meeting.

**Information of directors to be re-appointed at the 50th Annual General Meeting pursuant to Regulation 36(3) Securities and Exchange Board of India (Listing Obligations and Disclosure Requirements) Regulations, 2015 and in accordance with the provisions of Companies Act, 2013 read with Secretarial Standard-2.** 

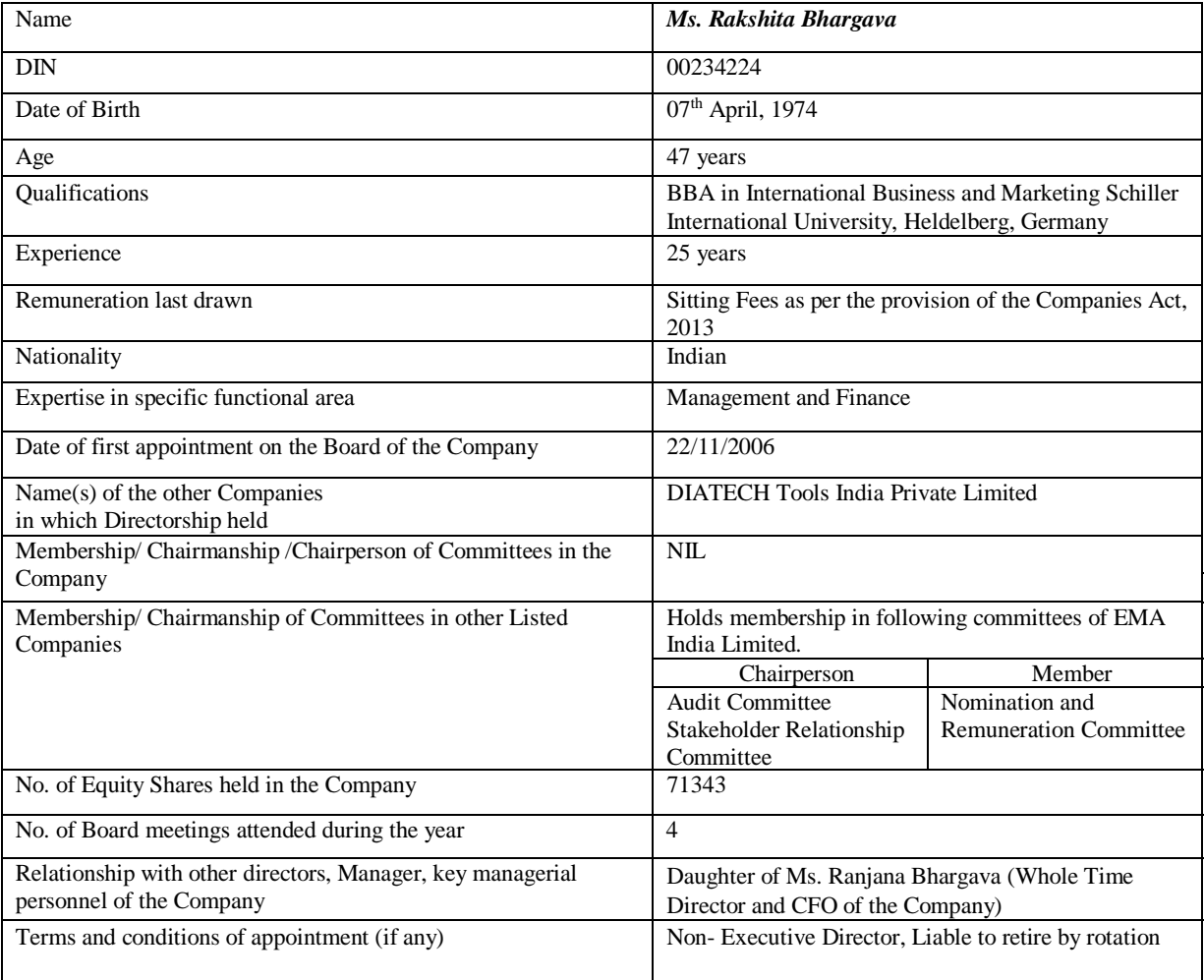